## **BAB III METODE PENELITIAN**

## **A. Jenis dan Pendekatan**

Penelitian ini menggunakan jenis penelitian *ex post facto*. Penelitian *ex post facto* adalah sesudah fakta, yaitu penelitian yang dilakukan setelah kejadian itu terjadi.<sup>1</sup> Dalam penelitian *ex post facto*  sampel penelitian tidak diberikan perlakuan terlebih dahulu. Tujuan utama penelitian *ex post facto* adalah untuk menyelidiki apakah perbedaan antar variabel bebas menyebabkan terjadinya perbedaan pada variabel terikat.<sup>2</sup> Atau dengan kata lain, hubungan sebab-akibat suatu variabel disebabkan oleh variabel tertentu atau mengakibatkan variabel tertentu.

Dalam penelitian ini menggunakan pendekatan kuantitatif, dimana pendekatan kuantitatif banyak menggunakan angka-angka dan analisis statistik.<sup>3</sup> Penelitian kuantitatif merupakan penelitian dengan cara mengumpulkan data berupa angka-angka atau data yang berupa kalimat kemudian dikonversikan ke dalam data yang berupa angka. Setelah itu, data dioah, dievaluasi, serta di analisis untuk mendapatkan informasi yang imiah dari angka-angka tersebut.

### **B. Populasi dan Sampel**

Sumber data diperlukan untuk setiap tahapan penelitian, diawali dari pengumpulan data hingga analisis data dan temuan akhir yang ingin dicapai. Secara umum, populasi dan sampel penelitian adalah istilah yang digunakan untuk menyebut sumber data dalam suatu penelitian.

#### **1. Populasi Penelitian**

 $\overline{a}$ 

Populasi yaitu seluruh subjek atau subjek yang memiliki karakteristik atau memiliki ciri-ciri yang sudah ditentukan dan nantinya yang akan diteliti oleh peneliti sehingga dapat ditarik suatu kesimpulan.<sup>4</sup> Apabila peneliti mengambil semua elemen-elemen yang ada di wilayah atau tempat penelitian, maka penelitian itu disebut penelitian

<sup>1</sup> Martina Pakpahan, dkk, *Metodologi Penelitian* (Medan: Yayasan Kita Menulis, 2022), 72.

<sup>2</sup> Heni Hasnunidah, *Metode Penelitian Pendidikan* (Yogyakarta: Media Akademi, 2017), 56.

<sup>3</sup> Sugiyono, *Metode Penelitian Kuantitatif, Kualitatif, dan R&D* (Bandung: Alfabeta, 2015), 7.

<sup>4</sup> Sugiyono, *Metode Penelitian Kuantitatif, Kualitatif, dan R&D,* 80.

populasi.<sup>5</sup> Populasi dalam penelitian ini ialah semua peserta didik kelas X MA Nahdlatul Muslimin Undaan Kudus Undaan Kudus tahun pelajaran 2021/2022 terbagi atas 7 kelas, dengan keseluruhan peserta didik sebanyak 274 peserta didik.

| <b>Kelas</b> | <b>Jumlah Peserta</b><br>didik |
|--------------|--------------------------------|
| $X$ IPA $1$  | 40                             |
| XIPA 2       | 40                             |
| $X$ IPS 1    | 39                             |
| $X$ IPS $2$  | 40                             |
| $X$ IPS 3    | 40                             |
| X IPS 4      | 35                             |
| X IPS 5      | 40                             |
| Jumlah       | 274                            |
|              |                                |

**Tabel 3.2. Data Peserta didik Kelas X MA Nahdlatul Muslimin Undaan Kudus**

#### **2. Sampel Penelitian**

Sampel adalah sebagian kecil dari populasi yang sudah diambil menggunakan teknik sampling. Sampel harus dapat menggambarkan keadaan suatu populasi, yang artinya bahwa kesimpulan hasil penelitian dari sampel harus dapat mewakili kesimpulan dari populasi.<sup>6</sup> Dalam penelitian ini, teknik sampling yang digunakan adalah *Purposive Sampling* untuk menentukan siapa saja peserta didik yang akan menjadi anggota sampel. *Purposive Sampling* ialah teknik penentuan sampel dengan menggunakan pertimbangan tertentu.<sup>7</sup> Berdasarkan tujuan penelitian ini untuk mengetahui kesulitan belajar matematika ditinjau dari beberapa faktor, maka peneliti memilih kelas X IPS 4 dan X IPS 5 yang berjumlah 75 peserta didik. Alasan menggunakan *purposive sampling* karena peneliti tidak mungkin memilih semua kelas sebagai sampel dan kedua kelas tersebut sudah dapat mewakili karakteristik populasi. Selain itu, kelas tersebut memiliki keberagaman kemampuan kognitif serta dari wawancara dengan guru matematika disarankan mengambil

<sup>5</sup> Suharsimi Arikunto, *Prosedur Penelitian: Suatu Pendekatan Praktik* (Jakarta: Rineka Cipta, 2010), 173.

<sup>6</sup> Hardani; dkk, *Metode Penelitian Kualitatif Dan Kuantitatif* (Yogyakarta: CV Aka Ilmu, 2020), 362.

<sup>7</sup> Sugiyono, *Metode Penelitian Kuantitatif, Kualitatif, Dan R&D*.

kelas tersebut. Hal itu juga terlihat dari data nilai ulangan semester gasal yang terdapat pada lampiran.

## **C. Desain dan Definisi Operasional Variabel 1. Desain Penelitian**

Pada penelitian ini mengangkat judul "Pengaruh Motivasi Belajar dan Lingkungan Belajar Terhadap Prestasi Belajar Matematika Kelas X MA Nahdlatul Muslimin Undaan Kudus". Jenis penelitian yang dipakai yakni penelitian *ex post facto*. Penelitian ini menggambarkan data kuantitatif yang diambil menyangkut dengan kedaan subyek serta fenomena saat ini, dengan cara menyebarkan angket kepada para peserta didik lalu dianalisis lebih lanjut.

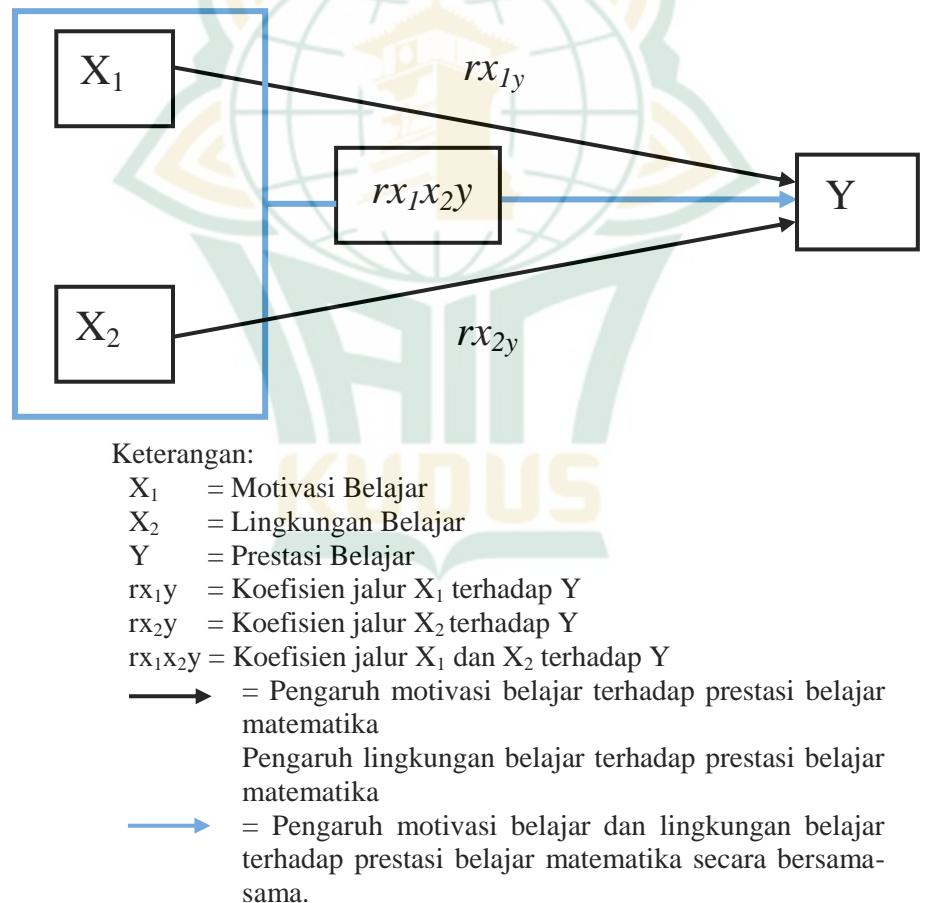

**Gambar 3.1 Desain Penelitian**

Untuk menemukan hubungan  $X_1$  dengan Y san  $X_2$ dengan Y, menggunakan teknik korelasi sederhana. Sedangkan, untuk menemukan hubungan  $X_1$  dengan  $X_2$  secara simultan terhadap Y menggunakan analisis korelasi ganda.<sup>8</sup>

Penelitian ini, koefisien jalur menggambarkan pengaruh langsung variabel *independent* terhadap *dependent*, yaitu pengaruh motivasi belajar terhadap prestasi belajar matematika  $(rx_1y)$ , pengaruh lingkungan belajar terhadap prestasi belajar matematika ( $r_{xy}$ ), pengaruh motivasi belajar dan lingkungan belajar terhadap prestasi belajar matematika secara bersamasama  $(rx_1x_2y)$ .

## **2. Variabel Operasional**

Dalam sebuah penelitian, variabel adalah hal yang sangat penting. Variabel merupakan patokan atau tolak ukur sebuah penelitian akan berjalan ke arah mana. Variabel adalah segala hal ataupun sesuatu yang bisa ditetapkan, diamati, lalu diambil kesimpulan oleh peneliti dalam penelitiannya.<sup>9</sup> Variabel penelitian terbagi menjadi dua bagian yakni Variabel *Independent* (Variabel Bebas), dan Variabel *Dependent* (Variabel Terkontrol).

### **a. Variabel** *Independent*

Variabel *Independent* merupakan karakteristik yang dapat memberikan pengaruh atau dampak dari variabel *dependent*. Variabel *independent* pada penelitian ini yaitu motivasi belajar dan lingkungan belajar di dalam penelitian ini, variabel *independent* disebut variabel X.

## **b. Variabel** *Dependent*

Variabel *Dependent* merupakan karakteristik yang bebas dan dipengaruhi oleh variabel *Independent*. Variabel *Dependent* pada penelitian ini yaitu prestasi belajar, variabel *dependent* disebut variabel Y.

Definisi operasional dalam penelitian ini bertujuan untuk menjauhi perbedaan persepsi makna yang dapat menyebabkan kesalahan dalam mengartikan judul penelitian ini, yaitu "Pengaruh Motivasi Belajar dan Lingkungan Belajar Kelas X MA Nahdlatul Muslimin Undaan Kudus". Adapun pengertian tersebut memiliki batasan sebagai berikut.

<sup>8</sup> Sugiyono, *Statistika Untuk Penelitian* (Bandung: Alfabeta, 2010), 68.

<sup>9</sup> Fajri Ismail, *Statistika Untuk Penelitian Pendidikan Dan Ilmu-Ilmu Sosial* (Jakarta: Kencana, 2018), 76.

### 1) Motivasi Belajar

Motivasi belajar merupakan daya penggerak belajar yang berasal dari diri peserta didik yang menyebabkan peserta didik tersebut melakukan kegiatan belajar. Dalam penelitian ini motivasi belajar diukur menggunakan instrument yang meliputi lima indikator, yaitu, berminat menghadapi bermacam-macam masalah, tekun dalam menghadapi tugas, ulet dalam menghadapi kesulitan, suka bekerja secara mandiri, dan cepat bosan dengan tugas yang rutin. Instrument yang digunakan adalah Skala *Likert* yang merupakan skala yang berisi empat tingkat jawaban dengan pilihan sebagai berikut: (1) sangat setuju, (2) setuju, (3) tidak setuju, (4) sangat tidak setuju.<sup>10</sup> Instrument terdiri dari 15 item pernyatan. Indikator serta pernyataan dapat dilihat pada tabel berikut ini:

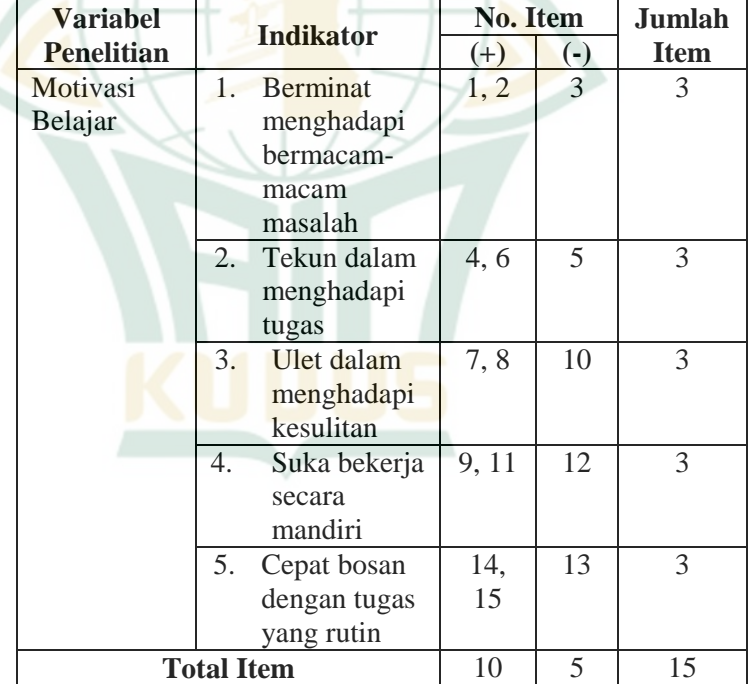

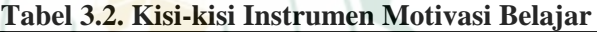

<sup>10</sup> Riduwan dan Akdon, *Rumus Dan Data Dalam Aplikasi Statistika* (Bandung: Alfabeta, 2006), 16.

Pemberian skor setiap pernyataan dilakukan dnegan ketentuan sebagai berikut:<sup>11</sup>

a) Untuk pernyataan positif

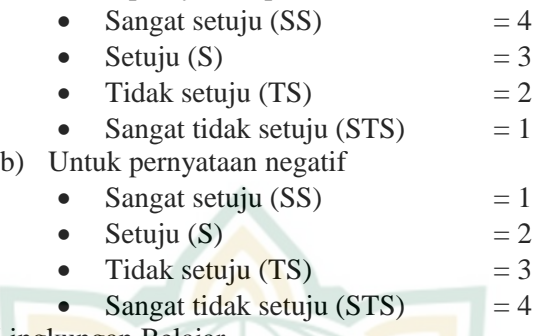

2) Lingkungan Belajar

Lingkungan belajar merupakan segala sesuatu yang berada di sekitar peserta didik yang bisa mempengaruhiproses perubahan tingkah laku dan perkembangan dalam kegiatan belajar. Dalam penelitian ini, lingkungan belajar diukur menggunakan instrument yang meliputi tiga indikator, yaitu lingkungan keluarga, lingkungan sekolah, dan lingkungan masyarakat. Instrument yang digunakan adalah Skala *Likert* yang merupakan skala yang berisi empat tingkat jawaban dengan pilihan sebagai berikut: (1) sangat setuju, (2) setuju,  $(3)$  tidak setuju,  $(4)$  sangat tidak setuju.<sup>12</sup> Instrument terdiri dari 15 item pernyatan. Indikator serta pernyataan dapat dilihat pada table berikut ini:

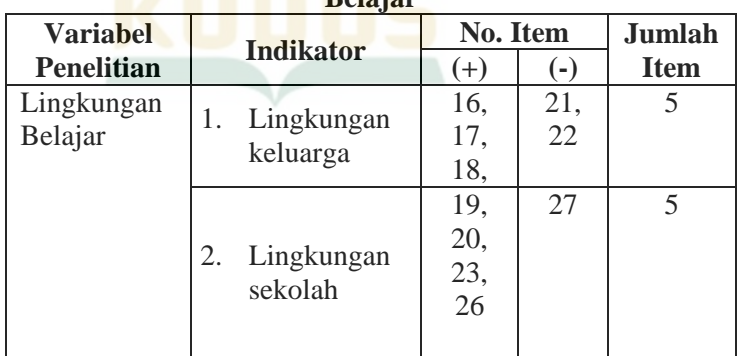

**Tabel 3.3 Kisi-kisi Instrumen Lingkungan Belajar**

<sup>11</sup> Riduwan dan Akdon, *Rumus Dan Data Dalam Aplikasi Statistika*, 16.

<sup>12</sup> Riduwan dan Akdon, *Rumus Dan Data Dalam Aplikasi Statistika*, 16.

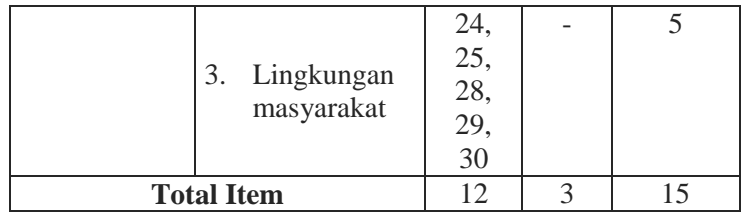

Pemberian skor setiap pernyataan dilakukan dnegan ketentuan sebagai berikut:<sup>13</sup>

a) Untuk pernyataan positif

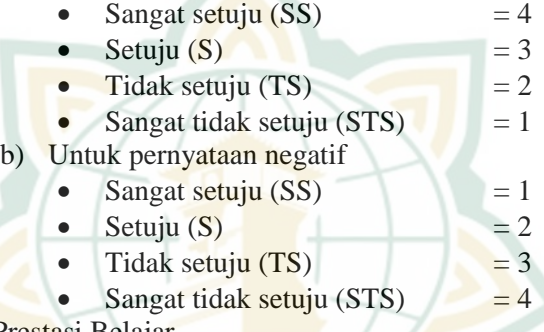

## 3) Prestasi Belajar

Prestasi belajar adalah hasil dalam bentuk nilai yang didapatkan peserta didik setelah menguasai serta memahami apa yang telah dipelajarinya selam proses pembelajaran. Prestasi belajar yang dimaksudkan dalam penelitian ini adalah prestasi belajar matematika. Prestasi belajar matematika adalah perubahan yang bersifat tetap sebagai hasil setalah melakukan aktivitas belalajar matematika. Kegiatan belajar adaah hasil hubungan langsung antara lingkungan dan kegiatan yang telah dirancang guru berdasarkan tujuan pembelajaran yang telah direncanakan. Data prestasi belajar dalam penelitian didapatkan dari nilai raport pada semester ganjil Tahun Ajaran 2021/2022, peserta didik kelas X MA Nahdlatul Muslimin Undaan Kudus.

## **D. Teknik Pengumpulan Data**

 $\overline{a}$ 

Tahap penelitian yang paling utama adalah teknik pengumpulan data, karena tujuan penelitian adalah mengumpulkan

<sup>13</sup> Riduwan dan Akdon, *Rumus Dan Data Dalam Aplikasi Statistika*, 16.

serta memperoleh data atau informasi. Adapun teknik pengumpulan data yang dilakukan pada penelitian ini adalah:

1. Angket (Kuesioner)

Sebagian besar peneliti menggunakan angket atau kuesioner sebagai metode yang dipilih dalam mengumpulkan suatu data.<sup>14</sup> Kuesioner ialah strategi pengumpulan data dengan cara menyajikan pertanyaan atau pernyataan tertulis kepada responden dan meminta mereka untuk menjawabnya.<sup>15</sup> Peneliti menggunakan angket terstruktur dalam penelitian ini, yang meliputi berbagai pernyataan yang sudah disediakan dengan beberapa pilihan jawaban. Di dalam angket pernyataan meliputi pernyataan positif serta pernyataan negatif. Dalam penelitian ini, bentuk jawab dari angket bersifat tertutup, artinya responden harus memilih salah satu saja dari berbagai jawaban yang sudah peneliti sertakan untuk setiap item pertanyaan atau pernyataan. Metode angket ini digunakan untuk memperoleh data dari variable bebas motivasi belajar dan lingkungan belajar peserta didik. Melalui data-data yang telah didapatkan diharapkan bisa menjawab hipotesis yang telah ditentukan.

2. Dokumentasi

Teknik pengumpulan data memakai metode dokumentasi bertujuan untuk mengumpulkan data penelitian dengan cara penyelidikan terkait dengan sumber atau referensi yang lain.<sup>16</sup> Peneliti menggunakan metode dokumentasi bertujuan untuk mendapatkan data penunjang penelitian, yaitu identitas sekolah, daftar nama peserta didik, jumlah peserta didik, hasil nilai belajar peserta didik, dan foto-foto selama penelitian berlangsung. Dengan didukung oleh dokumendokumen tersebut, hasil dari penelitian dari angket akan lebih dapat dipercaya atau kredibel.

## **E. Uji validitas dan Uji Reabilitas**

## **1. Uji Validitas**

 $\overline{a}$ 

Suatu instrumen bisa dinyatakan valid apabila betulbetul dapat mengukur apa yang sedang diukur secara tepat.<sup>17</sup>

<sup>14</sup> Suharsimi Arikunto, *Prosedur Penelitian: Suatu Pendekatan Praktik*, 268.

<sup>15</sup> Sugiyono, *Metode Penelitian Kuantitatif, Kualitatif, dan R&D, 142*.

<sup>16</sup> Suharsimi Arikunto, *Prosedur Penelitian: Suatu Pendekatan Praktik, 201*.

<sup>17</sup> Adlia Alfiriani, *Buku Ajar Evaluasi Pembelajaran Dan Implementasinya* (Padang: Sukabina Press, 2016), 65.

Untuk menguji setiap dari butir-butir angket dinyatakan valid atau tidak, maka dilaksanakan uji validitas yang artinya menganilis setiap butir pernyataan dengan menggunakan teknik statistika. Valid atau absah, angket harus memiliki tingkat ketepatan yang tinggi. Dalam penelitian ini, peneliti menggunakan uji validitas isi untuk menentukan validitas. Validitas isi angket ditentukan dengan menggunakan isi angket sebagai alat untuk menilai kesulitan belajar peserta didik.

Validitas isi merupakan validitas yang diestimasi lewat pengujian terhadap kelayakan atas relevansi isi tes melalui analisis rasional oleh planel yang berkompeten atau melalui *expert judgement* (penilaian ahli).<sup>18</sup> Selain melalui analisis rasional oleh ahli juga dapat dimintakan pertimbangan kepada orang yang menekuni suatu bidang tertentu sesuai dengan wilayah kajian instrumen, misalnya guru dan sebagainya yang dapat dimintai pendapat untuk menilai ketepatan isi instrumen dan juga dapat dimintakan pertimbangan kepada beberapa orang yang memiliki kompetensi untuk memberikan penilaian dalam hal pemberian pendapat, dilakukan dengan memberikan respons atas kesesuaian butir yang ditulis dengan kisi-kisinya dalam hal materi. Respon selanjutnya dengan cara tertentu.<sup>19</sup>

Cara pemberian skor dengan membandingkan antara indikator dengan butir instrumen. Kategori penilaian yang diberikan adalah skor 1: instrumen kurang baik, skor 2: instrumen cukup baik, skor 3: instrumen baik, dan skor 4: instrumen sangat baik. Data penilaian kemudian dianalisis dengan rumus V *indeks* dari Aiken.<sup>20</sup>

$$
V = \frac{\sum S}{n(C-1)}
$$

Keterangan:

 $S = r-1<sub>0</sub>$ 

 $\overline{a}$ 

 $1_0$  = Angka penilaian terendah

- $C =$ Angka penilaian tertinggi
- $r =$  Angka yang diberikan oleh penilai

<sup>18</sup> Hendryadi, "Validitas Isi: Tahap Awal Pengembangan Kuesioner," *Jurna Riset Manajemen Dan Bisnis (JRMB) Fakultas UNIAT* 2, no. 2 (2017): 171.

<sup>19</sup> Purwanto, *Instrumen Penelitian Sosial Dan Pendidikan* (Yogyakarta: Pustaka Pelajar, 2007).

<sup>&</sup>lt;sup>20</sup> Ahmad Soleh, "Pengembangan Instrumen Penilaian Mata Pelajaran PKN Standar Kompetensi Memahami Kedaulatan Rakyat Dalam Sistem Pemerintahan Di Indonesia," *Journal of Education Research and Evalution*, 2017, 76.

n = Jumlah penilai $^{21}$ 

## **2. Uji Reliabilitas**

Reliabilitas yaitu konsistensi alat ukur dalam mengukur sesuatu yang sedang diukur. Nilai dari reliabilitas meiputi ketetapan, konsistensi, serta kebenaran. Angket dianggap memiliki tingkat kepercayaan yang tinggi jika dapat memperoleh hasil yang konsisten atau stabil. Oleh karena itu, uji reliabilitas angket kesulitan belajar peserta didik dapat dianalisis menggunakan rumus *Alpha Crownbach*; 22

$$
r_{11} = \left(\frac{k}{k-1}\right) \left(1 - \frac{\sum \sigma_b^2}{\sigma_t^2}\right)
$$

Dengan varians  $\sigma^2$ 

Keterangan:

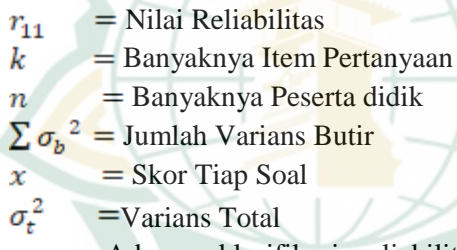

Adapun klasifikasi reliabilitas bisa dilihat di tabel berikut:

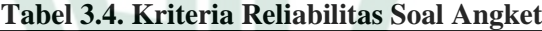

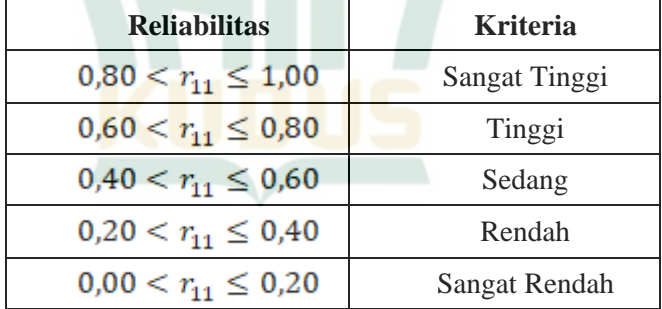

Suatu angket dapat dikatakan reliable jika klasifikasi reliabilitas  $r_{11}$  berada dikisaran antara nilai 0,40 hingga 1,00 meliputi kriteria sedang, tinggi, dan sangat tinggi.

<sup>21</sup> Hendryadi, "Validitas Isi: Tahap Awal Pengembangan Kuesioner.", 173.

<sup>22</sup> Ali Hamzah, *Evaluasi Pembelajaran Matematika* (Jakarta: PT Raja Grafindo Persada, 2014), 233.

Berikut adalah tata cara perhitungan uji reliabilitas dengan memakai program *SPSS 20.0*:

- 1. **Analyze***,* lalu Scale kemudian pilih **Reliability Analyze**
- 2. Pindahkan beberapa variabel yang sudah dipilih untuk dianalisis ke kolom **Item**. Untuk uji Alpha Cronbach's dalam opsi **Model** pilih **Alpha**.
- 3. Klik **Statistics**, lalu centang **Scale if item deleted**, kemudian klik **Continue**
- 4. Klik **OK**

## **F. Teknik Analisis Data**

## **1. Uji Prasyarat**

a. Uji Normalitas

Uji normalitas bertujuan untuk mengetahui data dari suatu penelitian memiliki distribusi yang normal atau tidak normal. Dalam penelitian ini, dengan bantuan *SPSS 20.0* digunakan *Kolmogorov-Smirnov* untuk menguji kenormalan distribusi suatu data. Dalam pengujian normalitas banyak yang menggunakan uji *Kolmogorov-Smirnov*. Kelebihan dari uji ini adalah lebih sederhana dan tidak memunculkan perselisihan antar pengamat dengan pengamat yang lain.

Konsep dari uji *Kolmogorov-Smirnov* yaitu membandingkan antara distribusi data yang akan diuji normalitasnya dengan distribusi baku. Adapun dalam pengambilan keputusannya sebagai berikut:

- 1) Apabila nilai penting  $(sig.) > 0.05$  berarti data penelitian mempunyai penyebaran yang normal, atau
- 2) Apabila nilai penting  $(sig.) \leq 0.05$  berarti dara penelitian tidak memiliki penyebaran yang normal.
- b. Uji Linearitas

Uji linearitas digunakan untuk memeriksa ada atau tidaknya hubungan yang linear antara variabel bebas dan terikat. Uji linearitas dilakukan dengan mencari persamaan garis regresi variabel bebas terhadap variabel terikat. Dalam uji linearitas juga dengan bantuan *SPSS 20.0* agar memudahkan peneliti dalam proses perhitungan.

Uji linearitas dapat dilakukan jika terdapat minimal satu variabel *dependent* dan satu variabel *independent.* Adapun dalam pengambilan keputusannya sebagai berikut:

- 1) Melihat dari nilai signifikansi
	- Jika diperoleh nilai *deviation from linearity* Sig.  $> 0.05$  artinya terdapat hubungan linear yang signifikan antara variabel bebas dan variabel terikat, atau
	- Jika diperoleh nilai *deviation from linearity* Sig.  $\leq$  0.05 artinya tidak terdapat hubungan linear yang signifikan antara variabel bebas dan variabel terikat.
- 2) Membandingkan nilai F hitung dan F tabel
	- Jika nilai F hitung  $\leq$  F tabel artinya terdapat hubungan linear yang signifikan antara variabel bebas dan variabel terikat, atau
	- Jika nilai F hitung  $\geq$  F tabel artinya tidak terdapat hubungan linear yang signifikan antara variabel bebas dan variabel terikat.
- c. Uji Multikolinearitas

Uji multikolinearitas bertujuan untuk menguji ada atau tidaknya hubungan yang signifikan antar variabel bebas yang satu dengan yang lain. Multikolinearitas dapat terjadi jika ada dua ataupun lebih variabel bebas yang saling berhubungan. Model regresi yang baik tentu tidak terdapat hubungan antar variabel bebas.

Pengujian dapat dilakukan dengan menggunakan metode *pair-wise correlations.* Metode tersebut merupakan metode pengujian multikolinearitas dengan cara mengkorelasikan antara variabel bebas atau variabel independen. Kriteria pengambilan keputusan terkait uji multikolinearitas adalah sebagai berikut:

- Jika nilai korelasi antar masing-masing variabel bebas < 0.7, maka model tersebut tidak mengandung gejala multikolinearitas, atau
- Jika nilai korelasi antar masing-masing variabel bebas > 0.7, maka model tersebut mengandung gejala multikolinearitas
- d. Uji Heteroskedastisitas

Uji heteroskedastisitas bertujuan untuk melihat apakah terjadi ketidaksamaan varians dari sebuah residual

satu pengamatan ke pengamatan yang lain.<sup>23</sup> Model regresi yang baik adalah regresi yang tidak mengalami heteroskedastisitas. Metode yang dapat digunakan untuk mendeteksi gejala heteroskedastisitas adalah uji Park, uji Glesjer, melihat grafik *Scatterplot*, dan uji *Spearman Rank Correlation*.

Dalam penelitian ini menggunakan metode *Spearman Rank Correlation* digunakan untuk mengkorelasikan variabel independent terhadap nilai absolut dari residual *(error)*. Pengambilan keputusan dapat dilihat kriteria berikut:

- Jika nilai signifikansi atau Sig. (2-tailed) lebih besar dari nilai 0.05 maka dapat dikatakan tidak terjadi atau tidak mengalami heteroskedastisitas, atau
- Jika nilai signifikansi atau Sig. (2-tailed) lebih kecil dari nilai 0.05 maka dapat dikatakan terjadi atau mengalami heteroskedastisitas.
- e. Uji Autokorelasi

Uji autokorelasi ditujukan untuk menguji apakah dalam sebuah model regresi linier ada korelasi antara kesalahan pengganggu pada periode t dengan kesalahan pada periode sebelumnya.<sup>24</sup> Model regresi yang baik adalah regresi yang bebas dari autokorelasi. Karena dengan adanya autokorelasi bisa mengakibatkan penaksiran memiliki varians minimum. Uji autokorelasi dilakukan dengan metode *Durbin-Watson* dengan ketetapan  $d_u < d < 4-d_u$ 

Pengambilan keputusan ada atau tidaknya auto korelasi dapat dilihat kriteria sebagai berikut:<sup>25</sup>

- $\bullet$  Jika nilai  $0 \lt d \lt d$ , maka  $H_0$  tidak dapat ditolak atau terjadi autokorelasi positif antar data, atau
- Jika nilai  $d_1 < d < d_2$ , maka tidak ada keputusan, atau

<sup>23</sup> Andrew Satria Lubis, Alfi Amalia, dan Saroha Simanjuntak, "Pengaruh Fasilitas Sekolah, Biaya Pendidikan Dan Lokasi Sekolah Terhadap Pengambilan Keputusan Untuk Melanjutkan Pendidikan Ke SMA Al-Ulum," *Journal Of Management Analytical and Solution* 1, no. 1 (2021): 4.

<sup>24</sup> Imam Ghozali, *Aplikasi Analisis Multivariate Dengan Program IBM SPSS 19-5/E* (Semarang: Badan Penerbit Uniersitas Diponegoro, 2011).

<sup>25</sup> Timotius Febry, *SPSS: Aplikasi Pada Penelitian Manajemen Bisnis* (Banten: Media Sains Indonesia, 2020), 72.

- Jika nilai  $d_u < d < 4-d_u$  maka  $H_0$  ditolak atau tidak terjadi autokorelasi positif atau negative antar data, atau
- Jika nilai  $4-d_u < d < 4-d_l$  maka tidak ada keputusan, atau
- Jika nilai  $4-d_L < d < 4$  maka  $H_0$  tidak dapat ditolak atau terjadi autokorelasi negative antar data.

## **2. Uji Hipotesis**

Teknik analisis akhir digunakan untuk pengujian hipotesis dan menyimpulkan hasil dari penelitian. Ketiga pengujian hipotesis dalam penelitian menggunakan analisis regresi. Analisis regresi adalah suatu pengujian yang dilakukan untuk memprediksi besarnya nilai variabel terikat bilai variabel bebas ditambah beberapa kali.

Macam-macam uji regresi linier dibagi menjadi dua jenis, yaitu 1) Uji regresi linear sederhana adalah suatu pengujian yang dilakukan terdiri dari satu variabel bebas dan satu variabel terikat, dilakukan untuk mengetahui prediksi besar pengaruh antar satu variabel bebas yang dinotasikan dengan X dan satu variabel terikat yang dinotasikan dengan Y. 2) Uji regresi linear berganda adalah suatu pengujian yang dilakukan terdiri dari dua atau lebih variabel bebas dan satu variabel terikat, dilakukan untuk mengetahui prediksi besar pengaruh antar dua atau lebih variabel bebas yang dinotasikan dengan X dan satu variabel terikat yang dinotsikan dengan Y. Analisis yang digunakan dalam penelitian ini adalah kedua uji analisis tersebut.

Langkah-langkah dalam pengujian hipotesis dilakukan dengan urutan sebagai berikut:

#### **a. Uji Hipotesis Pertama**

Pengujian hipotesis pertama dilakukan untuk mengetahui pengaruh antara motivasi belajar  $(X_1)$  terhadap prestasi belajar matematika (Y), yaitu satu variabel bebas *(independent)* dengan satu variabel terikat *(dependent)*.

1) Analisis Korelasi Linear Sederhana

Adapun langkah-langkah pengujian analisis korelasi linear sederhana adalah:

a) Membuat hipotesis, dalam hipotesis terdapat hipotesis nol  $(H<sub>0A</sub>)$  dan hipotesis alternatif  $(H<sub>1</sub>)$ . Hipotesis yang diajukan adalah:

- $\bullet$  H<sub>0A</sub> : "Tidak terdapat hubungan yang positif antara motivasi belajar terhadap prestasi belajar matematika kelas X MA Nahdlatul Muslimin Undaan Kudus", atau
- $\bullet$  H<sub>1A</sub> : "Terdapat hubungan yang positif antara motivasi belajar terhadap prestasi belajar matematika kelas X MA Nahdlatul Muslimin Undaan Kudus".
- b) Menentukan taraf signifikansi, dalam penelitian ini nilai taraf signifikansi yang digunakan adalah 0,05.
- c) Statistik uji menggunakan Analisis Uji Korelasi Linear Sederhana (nilai signifikansi)
- d) Menentukan kriteria pengujian, kriteria pengambilan keputusan penerimaan serta penolakan hipotesis dalam penelitian ini adalah:
	- Jika nilai signifikansi (Sig.)  $< 0.05$  maka H0A ditolak, atau
	- Jika nilai signifikansi  $(Sig.) > 0.05$  maka  $H<sub>0A</sub>$  diterima
- e) Adapun langkah-langkah uji korelasi linear sederhana menggunakan SPSS sebagai berikut:
	- i. Masuk ke dalam aplikasi program SPSS
	- ii. Klik *Variable View* pada SPSS dalam data editor
	- iii. Masukkan data-data variabel X dan Y
	- iv. Klik menu *Analyze* terdapat pada menu utama SPSS, lalu klik submenu *Correlate*, kemudian pilih *Bivariate*
	- v. Setelah itu muncul kotak dialog, lalu masukkan variabel X serta Y ke dalam kotak *Variables*
	- vi. Klik *Pearson* dalam kotak *Correlate Coeficients*
	- vii. Klik *One-tailed* dalam kotak *Test of Significance*
	- viii. Lalu aktifkan *Flag significant correlations*, setelah itu klik *OK*
- f) Menarik kesimpulan, merupakan langkah terakhir yang bertujuan untuk menetapkan keputusan dalam hal penerimaan atau penolakan hipotesis nol sesuai dengan kriteria pengujian.

2) Analisis Regresi Linear Sederhana

Adapun langkah-langkah pengujian analisis regresi linear sederhana adalah:

- a) Membuat hipotesis, dalam hipotesis terdapat hipotesis nol  $(H<sub>0A</sub>)$  dan hipotesis alternatif  $(H<sub>1A</sub>)$ . Hipotesis yang diajukan adalah:
	- $H_{0A}$  : "Tidak terdapat pengaruh yang signifikan antara motivasi belajar terhadap prestasi belajar matematika kelas X MA Nahdlatul Muslimin Undaan Kudus", atau
	- H1A : "Terdapat pengaruh yang signifikan antara motivasi belajar terhadap prestasi belajar matematika kelas X MA Nahdlatul Muslimin Undaan Kudus".
- a) Menentukan taraf signifikansi, dalam penelitian ini nilai taraf signifikansi yang digunakan adalah 0,05.

b) Statistik uji menggunakan Analisis Uji Regresi Linear Sederhana  $Y = a + bX$ 

- c) Menentukan kriteria pengujian, kriteria pengambilan keputusan penerimaan serta penolakan hipotesis dalam penelitian ini adalah:
	- Jika nilai signifikansi (Sig.)  $< 0.05$  maka  $H<sub>0A</sub>$  ditolak, atau
	- Jika nilai signifikansi  $(Sig.) > 0.05$  maka  $H<sub>0A</sub>$  diterima
- d) Adapun Langkah-langkah uji regresi linear sederhana menggunakan SPSS sebagai berikut:
	- i. Masuk ke dalam aplikasi program SPSS
	- ii. Klik *Variable View* pada SPSS dalam data editor
	- iii. Masukkan data-data variabel X dan Y
	- iv. Klik menu *Analyze* terdapat pada menu utama SPSS, lalu klik submenu *Regression*, kemudian pilih *Linear*
	- v. Setelah itu muncul kotak dialog, masukkan variabel terikat (Y) ke dalam kotak *Dependen List*, serta masukkan variabel bebas (X) ke dalam kotak *Independen List*
	- vi. Dalam bagian *Methods* pilihlah *Enter*
- vii. Klik *Statistics*, lalu klik *Estimates* dan *Model Fit*
- viii. Lalu klik *Continue*, setlah itu klik *OK*
- f) Menarik kesimpulan, merupakan langkah terakhir yang bertujuan untuk menetapkan keputusan dalam hal penerimaan atau penolakan hipotesis nol sesuai dengan kriteria pengujian.

## **b. Uji Hipotesis Kedua**

Pengujian hipotesis kedua dilakukan untuk mengetahui pengaruh antara lingkungan belajar  $(X_2)$ terhadap prestasi belajar matematika (Y), yaitu satu variabel bebas *(independent)* dengan satu variabel terikat *(dependent)*.

1) Analisis Korelasi Linear Sederhana

Adapun langkah-langkah pengujian analisis korelasi linear sederhana adalah:

- a) Membuat hipotesis, dalam hipotesis terdapat hipotesis nol  $(H_{0B})$  dan hipotesis alternatif  $(H_{1B})$ . Hipotesis yang diajukan adalah:
	- $H_{0B}$  : "Tidak terdapat hubungan yang positif antara lingkungan belajar terhadap prestasi belajar matematika kelas X MA Nahdlatul Muslimin Undaan Kudus", atau
	- $H_{1B}$  : "Terdapat hubungan yang positif antara lingkungan belajar terhadap prestasi belajar matematika kelas X MA Nahdlatul Muslimin Undaan Kudus".
- b) Menentukan taraf signifikansi, dalam penelitian ini nilai taraf signifikansi yang digunakan adalah  $0.05.$
- c) Statistik uji menggunakan Analisis Uji Korelasi Linear Sederhana (nilai signifikansi)
- d) Menentukan kriteria pengujian, kriteria pengambilan keputusan penerimaan serta penolakan hipotesis dalam penelitian ini adalah:
	- Jika nilai signifikansi (Sig.)  $< 0.05$  maka  $H<sub>OB</sub>$  ditolak, atau
	- $\bullet$  Jika nilai signifikansi (Sig.) > 0,05 maka  $H_{0B}$  diterima
- e) Adapun langkah-langkah uji korelasi linear sederhana menggunakan SPSS sebagai berikut:
	- i. Masuk ke dalam aplikasi program SPSS

- ii. Klik *Variable View* pada SPSS dalam data editor
- iii. Masukkan data-data variabel X dan Y
- iv. Klik menu *Analyze* terdapat pada menu utama SPSS, lalu klik submenu *Correlate*, kemudian pilih *Bivariate*
- v. Setelah itu muncul kotak dialog, lalu masukkan variabel bebas (X) serta variabel terikat (Y) ke dalam kotak *Variables*
- vi. Klik *Pearson* dalam kotak *Correlate Coeficients*
- vii. Klik *One-tailed* dalam kotak *Test of Significance*
- viii. Lalu aktifkan *Flag significant correlations*, setelah itu klik *OK*
- f) Menarik kesimpulan, merupakan langkah terakhir yang bertujuan untuk menetapkan keputusan dalam hal penerimaan atau penolakan hipotesis nol sesuai dengan kriteria pengujian.
- 2) Analisis Regresi Linear Sederhana

Adapun langkah-langkah pengujian analisis regresi linear sederhana adalah:

- a) Membuat hipotesis, dalam hipotesis terdapat hipotesis nol  $(H<sub>OB</sub>)$  dan hipotesis alternatif  $(H<sub>IB</sub>)$ . Hipotesis yang diajukan adalah:
	- H0B : "Tidak terdapat pengaruh yang signifikan antara lingkungan belajar terhadap prestasi belajar matematika kelas X MA Nahdlatul Muslimin Undaan Kudus", atau
	- $H_{1B}$  : "Terdapat pengaruh yang signifikan antara lingkungan belajar terhadap prestasi belajar matematika kelas X MA Nahdlatul Muslimin Undaan Kudus".
	- b) Menentukan taraf signifikansi, dalam penelitian ini nilai taraf signifikansi yang digunakan adalah 0,05.
	- c) Statistik uji menggunakan Analisis Uji Regresi Linear Sederhana  $Y = a + bX$
	- d) Menentukan kriteria pengujian, kriteria pengambilan keputusan penerimaan serta

penolakan hipotesis dalam penelitian ini adalah:

- Jika nilai signifikansi (Sig.)  $< 0.05$  maka  $H<sub>OB</sub>$  ditolak, atau
- $\bullet$  Jika nilai signifikansi (Sig.) > 0,05 maka  $H<sub>OB</sub>$  diterima
- e) Adapun Langkah-langkah uji regresi linear sederhana menggunakan SPSS sebagai berikut:
	- i. Masuk ke dalam aplikasi program SPSS
	- ii. Klik *Variable View* pada SPSS dalam data editor
	- iii. Masukkan data-data variabel X dan Y
	- iv. Klik menu *Analyze* terdapat pada menu utama SPSS, lalu klik submenu *Regression*, kemudian pilih *Linear*
	- v. Setelah itu muncul kotak dialog, masukkan variabel terikat (Y) ke dalam kotak *Dependen List*, serta masukkan variabel bebas (X) ke dalam kotak *Independen List*
	- vi. Dalam bagian *Methods* pilihlah *Enter*
	- vii. Klik *Statistics*, lalu klik *Estimates* dan *Model Fit*
	- viii. Lalu klik *Continue*, setlah itu klik *OK*
- f) Menarik kesimpulan, merupakan langkah terakhir yang bertujuan untuk menetapkan keputusan dalam hal penerimaan atau penolakan hipotesis nol sesuai dengan kriteria pengujian.

## **c. Uji Hipotesis Ketiga**

Pengujian hipotesis ketiga dilakukan untuk mengetahui pengaruh antara motivasi belajar  $(X_1)$  dan lingkungan belajar  $(X_2)$  terhadap prestasi belajar matematika (Y), yaitu pengaruh bersama-sama dua variabel bebas *(independent)* terhadap satu variabel terikat *(dependent)*.

1) Analisis Korelasi Linear Ganda

Adapun langkah-langkah pengujian analisis korelasi linear sederhana adalah:

a) Membuat hipotesis, dalam hipotesis terdapat hipotesis nol  $(H_{0C})$  dan hipotesis alternatif  $(H_{1C})$ . Hipotesis yang diajukan adalah:

- H0C : "Tidak terdapat hubungan yang positif antara motivasi belajar dan lingkungan belajar secara bersama-sama terhadap prestasi belajar matematika kelas X MA Nahdlatul Muslimin Undaan Kudus", atau
- $H_{1C}$  : "Terdapat hubungan yang positif antara motivasi belajar dan lingkungan belajar secara bersama-sama terhadap prestasi belajar matematika kelas X MA Nahdlatul Muslimin Undaan Kudus".
- b) Menentukan taraf signifikansi, dalam penelitian ini nilai taraf signifikansi yang digunakan adalah 0,05.
- c) Statistik uji menggunakan Analisis Uji Korelasi Linear Ganda

$$
F = \frac{R^2/k}{(1 - r^2)/(n - k - 1)}
$$

- d) Menentukan kriteria pengujian, kriteria pengambilan keputusan penerimaan serta penolakan hipotesis dalam penelitian ini adalah:
	- Jika nilai F<sub>hitung</sub> > F<sub>tabel</sub> atau signifikan <  $\alpha$ maka H<sub>0C</sub> ditolak, atau
	- Jika nilai Fhitung < F<sub>tabel</sub> atau signifikan >  $\alpha$ maka  $H_{0C}$  diterima
- e) Adapun langkah-langkah uji korelasi linear sederhana menggunakan SPSS sebagai berikut:
	- i. Masuk ke dalam aplikasi program SPSS
	- ii. Klik *Variable View* pada SPSS dalam data editor
	- iii. Masukkan data-data variabel  $X_1$ ,  $X_2$ , dan Y
	- iv. Klik menu *Analyze* terdapat pada menu utama SPSS, lalu klik submenu *Regression*, kemudian pilih *Linear*
	- v. Setelah itu muncul kotak dialog, lalu masukkan variabel bebas  $(X_1 \text{ dan } X_2)$ dalam kotak *Independen List*, serta masukkan variabel terikat (Y) ke dalam kotak *Dependen*
	- vi. Dalam bagian *Methods* pilihlah *Enter*

- vii. Klik *Statistics*, klik *Model Fit*, lalu klik *Continue*, setelah itu klik *OK*
- f) Menarik kesimpulan, merupakan langkah terakhir yang bertujuan untuk menetapkan keputusan dalam hal penerimaan atau penolakan hipotesis nol sesuai dengan kriteria pengujian.
- 2) Analisis Regresi Linear Ganda

Adapun langkah-langkah pengujian analisis regresi linear ganda adalah:

a) Membuat hipotesis, dalam hipotesis terdapat hipotesis nol  $(H_{0C})$  dan hipotesis alternatif  $(H_{1C})$ . Hipotesis yang diajukan adalah:

- $H_{0C}$  : "Tidak terdapat pengaruh yang signifikan antara motivasi belajar dan lingkungan belajar secara bersama-sama terhadap prestasi belajar matematika kelas X MA Nahdlatul Muslimin Undaan Kudus", atau
- H<sub>1C</sub> : "Terdapat pengaruh yang signifikan antara motivasi belajar dan lingkungan belajar secara bersama-sama terhadap prestasi belajar matematika kelas X MA Nahdlatul Muslimin Undaan Kudus".
- b) Menentukan taraf signifikansi, dalam penelitian ini nilai taraf signifikansi yang digunakan adalah 0,05.
- c) Statistik uji menggunakan Analisis Uji Regresi Linear Sederhana  $Y = a + bX_1 + cX_2$
- d) Menentukan kriteria pengujian, kriteria pengambilan keputusan penerimaan serta penolakan hipotesis dalam penelitian ini adalah:
	- Jika nilai signifikansi (Sig.)  $< 0.05$  maka  $H<sub>0C</sub>$  ditolak, atau
	- $\bullet$  Jika nilai signifikansi (Sig.)  $> 0.05$  maka  $H<sub>0C</sub>$  diterima
- e) Adapun Langkah-langkah uji regresi linear ganda menggunakan SPSS sebagai berikut:
	- i. Masuk ke dalam aplikasi program SPSS
	- ii. Klik *Variable View* pada SPSS dalam data editor

- iii. Masukkan data-data variabel  $X_1, X_2$  dan Y
- iv. Klik menu *Analyze* terdapat pada menu utama SPSS, lalu klik submenu *Regression*, kemudian pilih *Linear*
- v. Setelah itu muncul kotak dialog, lalu masukkan variabel bebas  $(X_1 \text{ dan } X_2)$ dalam kotak *Independen List*, serta masukkan variabel terikat (Y) ke dalam kotak *Dependen*
- vi. Dalam bagian *Methods* pilihlah *Enter*
- vii. Klik *Statistics*, lalu klik *Estimates* dan *Model Fit*
- viii. Lalu klik *Continue*, setelah itu klik *OK*

f) Menarik kesimpulan, merupakan langkah terakhir yang bertujuan untuk menetapkan keputusan dalam hal penerimaan atau penolakan hipotesis nol sesuai dengan kriteria pengujian.

## **d. Analisis Korelasi Parsial**

Adapun Langkah-langkah pengujian analisis korelasi parsial sebagai berikut:

- a) Membuat hipotesis uji yang diajukan
	- $H<sub>0A</sub>$ : Tidak terdapat hubungan positif motivasi belajar dan prestasi belajar jika lingkungan belajar dikendalikan pada pelajaran Matematika kelas X MA Nahdlatul Muslimin Undaan Kudus, atau
	- $H_{OB}$ : Tidak terdapat hubungan positif lingkungan belajar dan prestasi belajar jika motivasi belajar dikendalikan pada pelajaran Matematika kelas X MA Nahdlatul Muslimin Undaan Kudus
- b) Menentukan taraf signifikansi, dalam penelitian ini nilai taraf signifikansi yang digunakan adalah 0,05.
- c) Statistik uji menggunakan Analisis Korelasi Parsial
- d) Menentukan kriteria pengujian, kriteria pengambilan keputusan penerimaan serta penolakan hipotesis dalam penelitian ini adalah:
	- Jika nilai signifikansi (Sig.) <  $0.05$  maka H<sub>0AB</sub> ditolak, atau
	- Jika nilai signifikansi (Sig.) > 0,05 maka  $H_{0AB}$ diterima
- e) Adapun Langkah-langkah uji korelas parsial menggunakan SPSS sebagai berikut:
- i. Masuk ke dalam aplikasi program SPSS
- ii.Klik *Variable View* pada SPSS dalam data editor
- iii. Masukkan data-data variabel  $X_1, X_2$  dan Y
- iv. Klik menu *Analyze* terdapat pada menu utama SPSS, lalu klik submenu *Correlate*, kemudian pilih *Partial*
- v. Setelah itu muncul kotak dialog, lalu masukkan variabel bebas  $(X_1)$  dan variabel terikat  $(Y)$  ke dalam kotak *Variablest*, serta masukkan variabel bebas (X2) ke dalam kotak *Controlling for*
- vi. Dalam kotak *Test of Significance*, klik *Onetailed*
- vii.Aktifkan *Flag Significant Correlations*, dan klik *OK*
- f) Menarik kesimpulan, merupakan langkah terakhir yang bertujuan untuk menetapkan keputusan dalam hal penerimaan atau penolakan hipotesis nol sesuai dengan kriteria pengujian.